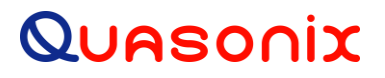

# **Technical Guide**

# **Low Density Parity Check (LDPC)**

**Quasonix, Inc. 6025 Schumacher Park Dr. West Chester, OH 45069 26 January 2024**

*\*\*\* Revision 1.1.1 \*\*\**

Specifications subject to change without notice. All Quasonix products are under U.S. Department of Commerce jurisdiction; not covered by ITAR

**Copyright Quasonix, Inc., All Rights Reserved.**

### **Table of Contents**

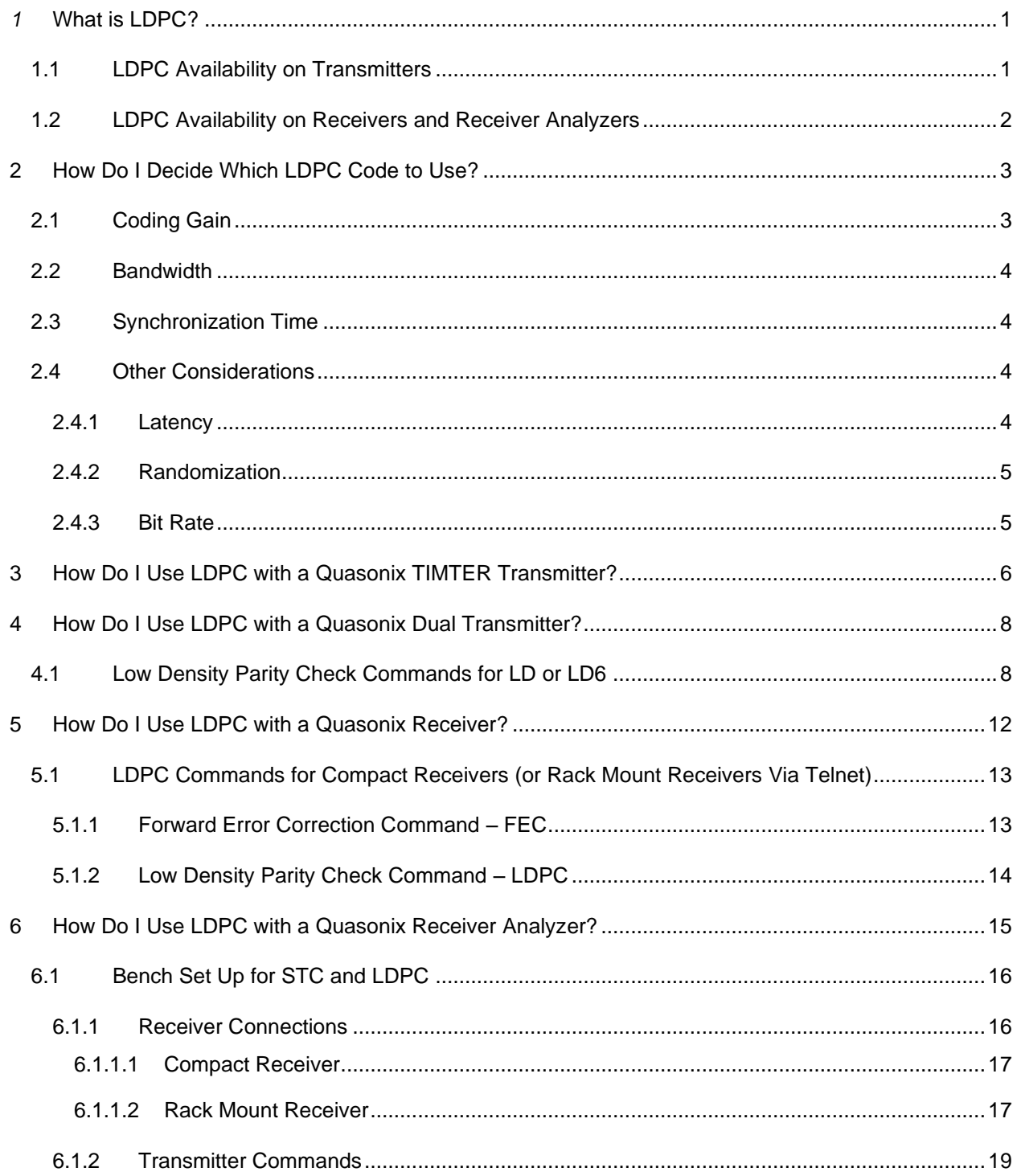

# **List of Figures**

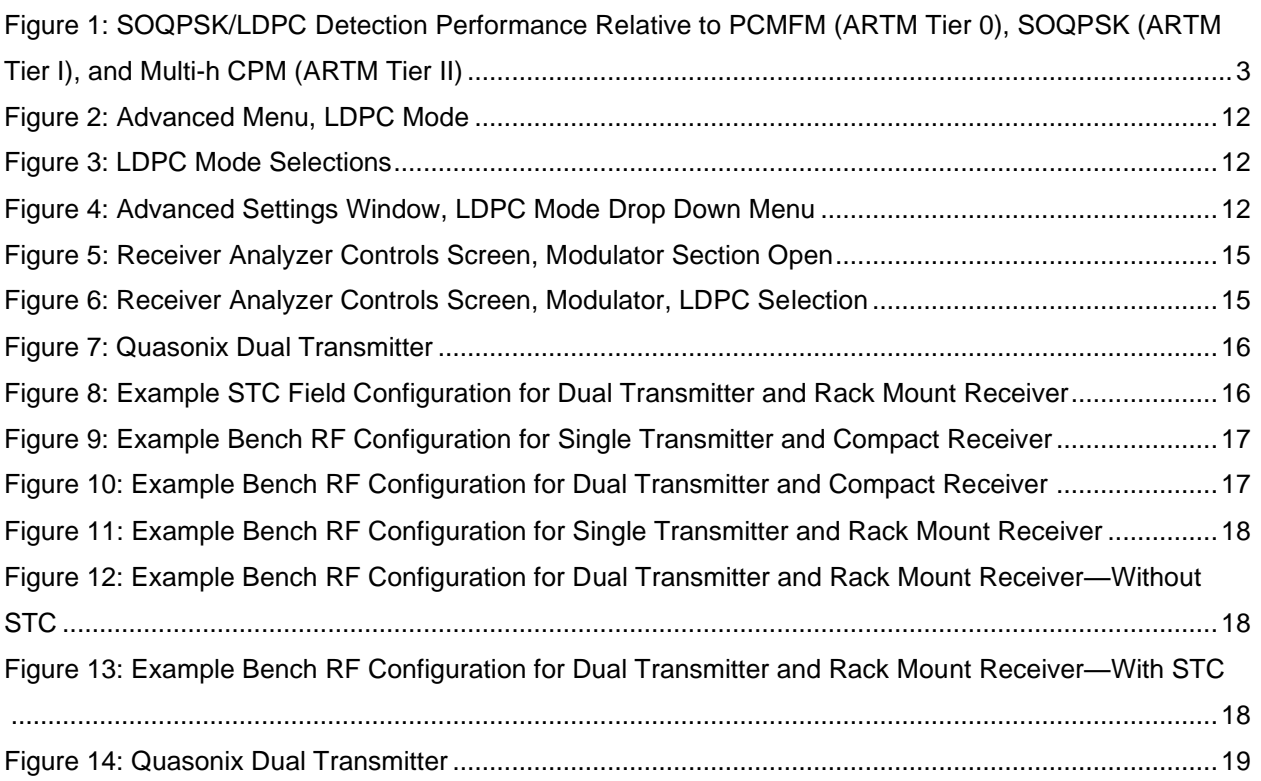

### **List of Tables**

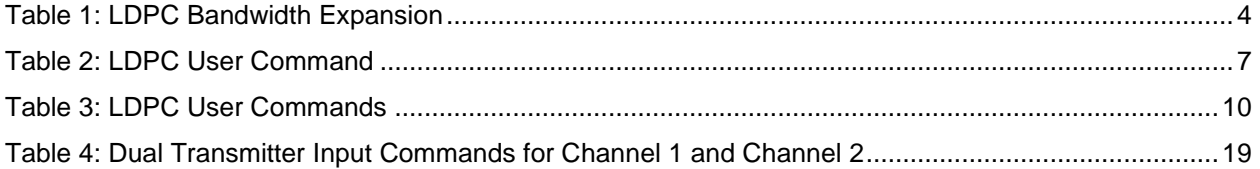

# *1* **What is LDPC?**

<span id="page-3-0"></span>Low-Density Parity Check (LDPC) encoding is a form of forward error correction (FEC). It works by adding redundant information at the transmitting end of a telemetry link and then using that redundancy to detect and correct errors at the receiving end of the link. Details of LDPC coding are presented in IRIG 106-17 Appendix 2-D.

LDPC encoding can have many benefits. Its most common use is in range extension, where bit errors occur due to a weak received signal. LDPC can improve the point at which errors start to occur by over 9 dB. This increase in link margin is equivalent to almost tripling the operating distance of the telemetry link. Another application is error suppression—for links like compressed video that suffer major degradation due to small numbers of errored bits. LDPC has such a steep bit error rate curve that it converts the channel into essentially binary performance perfection or highly errored. Since perfection is achieved deep into the area where occasional bit errors would normally occur, compressed video performance is greatly enhanced. Ultimately, any channel that can benefit from error reduction and has bandwidth available will likely benefit from LDPC encoding.

The IRIG standard calls out six variants of LDPC codes—all combinations of two different information block sizes ( $k=4096$  bits and  $k=1024$  bits) and three different code rates ( $r=1/2$ ,  $r=2/3$ , and  $r=4/5$ ).

> *k*=4096, *r*=1/2 *k*=1024, *r*=1/2 *k*=4096, *r*=2/3 *k*=1024, *r*=2/3 *k*=4096, *r*=4/5 *k*=1024, *r*=4/5

The standard specifies LDPC coding only for SOQPSK modulations, including SOQPSK with Space Time Coding (STC). When in SOOPSK/LDPC or STC/LDPC mode, the appropriate code  $(k, r)$  must be selected for proper operation. Also, in these modes only, the user may select between no derandomization, standard IRIG derandomization as specified in IRIG 106-17 Annex A-2, or CCSDS derandomization as specified in IRIG 106-17 Appendix 2-D. Again, the derandomization selection must match the encoding selected at the transmitting end for proper operation.

SOQPSK/LDPC uses trellis demodulation. Trellis bit error rate performance in pure additive noise is slightly better than single-symbol bit error rate performance, as shown in IRIG 106-17. Trellis synchronization under adverse conditions may be significantly faster than single-symbol synchronization.

### <span id="page-3-1"></span>**1.1 LDPC Availability on Transmitters**

LDPC is available on some TIMTER transmitters, nanoPuck transmitters, and Dual transmitters when ordered as an LD or LD6 option.

The LD option provides *k*=4096, *r*=2/3 Low Density Parity Check (LDPC) encoding, which is the specific variant, for use on the integrated Network Enhanced Telemetry (iNET) program.

The LD6 option adds the extended LDPC option to the unit. It lets the user select from the six implemented LDPC codes, and allows the randomizer command to select the CCSDS randomizer, if LDPC is enabled. Adding this option automatically enables the existing LD option.

### <span id="page-4-0"></span>**1.2 LDPC Availability on Receivers and Receiver Analyzers**

LDPC functionality is built-in to all 3<sup>rd</sup> Generation Rack Mount RDMS Telemetry Receivers and Receiver Analyzers.

# **2 How Do I Decide Which LDPC Code to Use?**

<span id="page-5-0"></span>Selecting the "best" LDPC code among the six available codes requires evaluating a number of tradeoffs. The following information is intended to highlight the primary considerations involved in this evaluation. However, each telemetry system has unique needs and characteristics, so the optimal code choice for any application may require empirical testing to determine.

Tradeoffs primarily involve:

- Coding gain
- Bandwidth
- Synchronization time

### <span id="page-5-1"></span>**2.1 Coding Gain**

All LDPC codes specified in IRIG 106-17 provide excellent reduction in bit error rate (BER) near sensitivity. For SOQPSK, this improvement in link margin ranges from roughly 7.3 to 9.5 dB, depending on the selected block size and code rate:

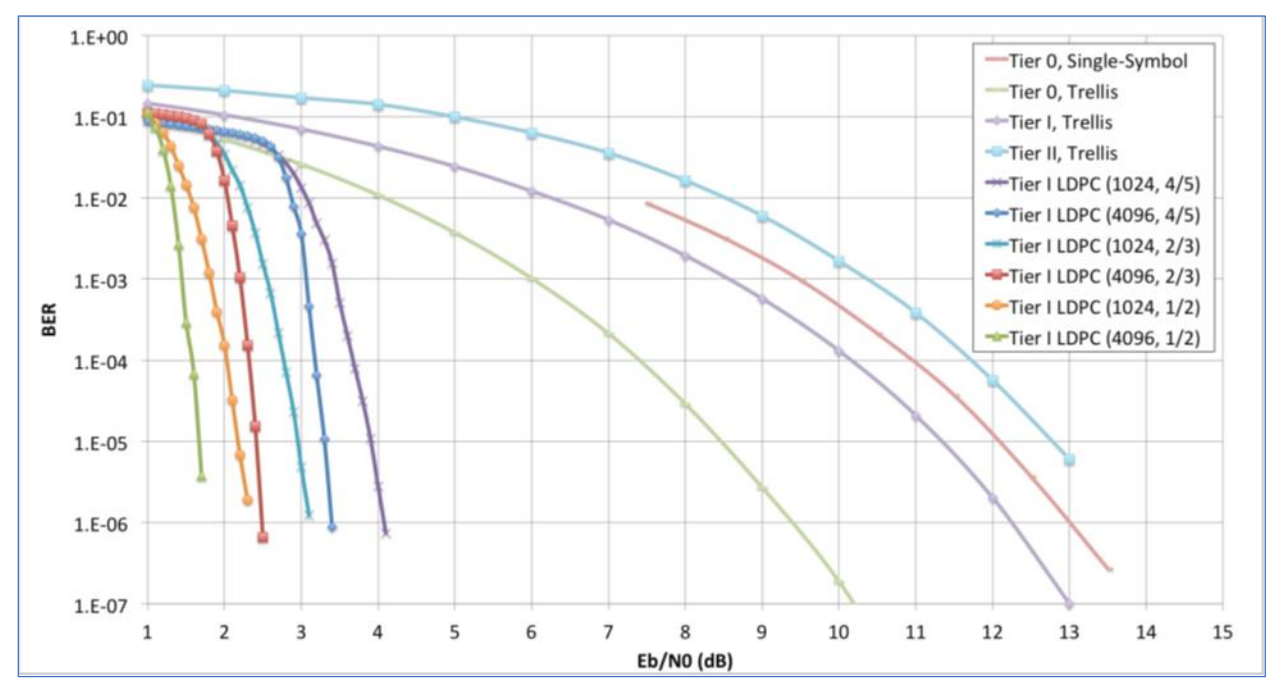

<span id="page-5-2"></span>**Figure 1: SOQPSK/LDPC Detection Performance Relative to PCMFM (ARTM Tier 0), SOQPSK (ARTM Tier I), and Multi-h CPM (ARTM Tier II)**

Note the steepness of the BER curves for LDPC. This characteristic may dramatically improve performance in applications such as compressed video, in which even a small number of errors may make the link unusable.

Clearly, lower code rate improves coding gain, and larger block size improves coding gain. While the differences between codes are not huge, they may be noticeable in some applications.

### <span id="page-6-0"></span>**2.2 Bandwidth**

<span id="page-6-4"></span>The redundant information encoded into LDPC code blocks increases the encoded bit rate relative to the user bit rate. As shown in [Table 1,](#page-6-4) the amount of bandwidth expansion is dependent solely on the code rate *r*:

| <b>Information Block</b><br>Length $k$ | <b>Bandwidth Expansion Factor</b> |                |                |  |
|----------------------------------------|-----------------------------------|----------------|----------------|--|
|                                        | Rate $r = 1/2$                    | Rate $r = 2/3$ | Rate $r = 4/5$ |  |
| 1024                                   | 33/16                             | 25/16          | 21/16          |  |
| 4096                                   | 33/16                             | 25/16          | 21/16          |  |

**Table 1: LDPC Bandwidth Expansion**

For example, if the user bit rate is 6.2 Mb/s and the selected code is *k*=4095, *r*=2/3, then the bandwidth expansion is 25/16, and the encoded over-the-air bit rate is  $(25/16)*(6.2 \text{ Mb/s}) = 9.6875 \text{ Mb/s}.$ 

If occupied bandwidth is a concern, the user may select a higher code rate to keep the bandwidth expansion to a minimum, at the expense of coding gain. Conversely, if occupied bandwidth is not a concern, the user may select a lower code rate to increase coding gain, at the expense of increased bandwidth. Generally, the lowest code rate that fits within the allowable bandwidth will provide the best performance.

### <span id="page-6-1"></span>**2.3 Synchronization Time**

LDPC block synchronization requires detecting attached sync markers (ASMs) prepended to each LDPC code block. Therefore, synchronization time includes, on average, one half of an LDPC block to find the next transmitted ASM. This means that shorter blocks will synchronize more quickly than longer blocks.

In applications where dropouts are frequent (e.g., link margin is limited predominantly by multipath), the user may select a shorter block size to keep the synchronization time to a minimum, at the expense of coding gain. Conversely, if dropouts are not a concern (e.g., link margin is limited predominantly by distance), the user may select a longer block size to increase coding gain, at the expense of increased synchronization time.

Related, LPDC block decoding ultimately results in a successfully decoded block with no errors, or a failed block with a very high number of errors—generally exceeding 10% BER for the entire block. Short bursts of link degradation (e.g., due to a pulsed radar interferer) may corrupt an entire code block with little other effect. In this case, less data will be lost if the block length is shorter.

### <span id="page-6-2"></span>**2.4 Other Considerations**

### <span id="page-6-3"></span>**2.4.1 Latency**

Some systems require minimal latency through the telemetry link. For a Quasonix transmitter/receiver pair, LDPC increases system latency—from transmitter input to receiver output—by approximately

$$
2k + \frac{(1-r)k^2}{rN+k}
$$

where *k* and *r* are the block size and code rate and *N* is the ASM length (in bits). This increase tends to dominate overall system latency. Since this scales roughly proportional to block length, latency can be reduced substantially by selecting a shorter block length.

### <span id="page-7-0"></span>**2.4.2 Randomization**

IRIG 106 specifies two different randomizers for telemetry data: the RNRZ-L randomizer (also referred to as IRIG randomization) and the CCSDS randomizer. For details, please refer to IRIG 106-22 Chapter 2.6.

The IRIG randomizer performs bit stream randomization, meaning all bits in the stream are randomized from the point of randomization to the point of derandomization. IRIG randomization typically occurs within a transmitter, upstream of other encoding, but may occur upstream of the transmitter. IRIG derandomization typically occurs in a receiver, downstream of other decoding, but may occur downstream of the receiver. The IRIG randomizer is selfsynchronizing, which results in a 3x error multiplication in the derandomizer. That is, for each isolated bit error presented to the derandomizer, three bit errors will be output from the derandomizer.

The CCSDS randomizer performs code block randomization for use with LDPC forward error correction. Randomization occurs within the LDPC encoder in a transmitter, and derandomization occurs within the LDPC decoder in a receiver. The CCSDS randomizer uses the LDPC ASM for synchronization, so it has no error multiplication. For this reason, there is no downside to using CCSDS randomization on LDPC code blocks, and the IRIG standard recommends using CCSDS randomization whenever LDPC is enabled. However, in many LDPC applications, CCSDS randomization alone may be insufficient to prevent degraded system performance due to nonrandom data.

Because CCSDS randomization/derandomization occurs within the LDPC encoder/decoder, if non-random data is input to the LDPC encoder, non-random data will be output from the LDPC decoder. This may adversely affect performance of equipment downstream from the decoder such as bit syncs that rely on transitions in the data to maintain synchronization. It will also negatively impact correlation in source selectors, including the RDMS™ Best Channel Selector (BCS). This degradation may cause worse data dropouts than the loss due to error multiplication from IRIG randomization (which, as shown in Figure 1, would result in less than 0.1 dB effective reduction in link margin, due to the steepness of the LDPC BER curves).

Further, the CCSDS randomizer uses a very short (255-bit) randomization pattern. As noted in the CCSDS standard, this may introduce spectral lines at 1/255 of the symbol rate. These may be significant in some systems, resulting in acquisition or other issues.

For these reasons, Quasonix recommends using IRIG randomization for all non-random data, with or without LDPC. If ground station equipment has no sensitivity to data randomness, IRIG derandomization may be performed in the receiver. If ground station equipment is sensitive to data randomness, IRIG derandomization may be deferred to the decom. Additionally, per IRIG 106 recommendations, CCSDS randomization should be enabled whenever LDPC is in use. For firmware versions that do not support both IRIG and CCSDS randomization simultaneously, IRIG randomization is preferred.

#### <span id="page-7-1"></span>**2.4.3 Bit Rate**

LDPC decoding is performed iteratively. The greater the number of iterations, the more likely a corrupted LDPC code block can be successfully decoded. While the decoder is optimized to use all available time, the available time is finite, limited by the duration of each code block.

At higher bit rates, the LDPC decoder has less time per code block for iterative decoding. Accordingly, coding gain is reduced at high bit rates from the curves shown in [Figure 1.](#page-5-2) This effect is minimal for  $r = 2/3$  and  $r = 4/5$  codes, but the  $r=1/2$  code is noticeably impacted. Regardless, its performance at any bit rate is never worse than the other code rates.

### **3 How Do I Use LDPC with a Quasonix TIMTER Transmitter?**

<span id="page-8-0"></span>When ordering a Quasonix TIMTER transmitter or a nanoPuck transmitter, **request the LD or LD6 option**.

For setup and configuration via a standard Windows-based PC, you may use HyperTerminal. For a more flexible, full-featured control interface, we recommend Terminal, available for download from the Quasonix website (Documents tab > Accessories link) or directly at: [http://www.quasonix.com/sites/default/files/terminal\\_ver20080315.zip.](http://www.quasonix.com/sites/default/files/terminal_ver20080315.zip)

The LDPC user command i[n Table 2](#page-9-0) consists of two alphabetic characters, followed by 0, 1, or 2 arguments. If the command is issued with arguments, there must be a space after the alphabetic characters. The commands are not case sensitive. A carriage return is required to initiate each command. Detailed information about serial command operation may be found in the TIMTER™ Multi-Mode Digital Telemetry Transmitter Installation and Operation Manual or the nanoTX™ Telemetry Transmitter Installation and Operation Manual.

The LD command enables, disables, and shows the current state of the Forward Error Correction (FEC) / Low Density Parity Check (LDPC) encoder. There is an optional selection for the block and rate selection. This requires purchase of the LD6 option which enables LD and enables user code selection. LD6 also allows the randomizer command to select CCSDS, if LDPC is enabled.

Enabling LDPC is only valid in \*PSK modes and STC mode. In the \*PSK modes, it automatically turns OFF differential encoding. When LDPC is disabled, the state of DE is determined by the mode (for example, all \*PSK modes default to DE On, while STC mode defaults to DE Off.)

**If the transmitter includes the LD option**, then LD 0 or LD 1 are used to disable or enable LDPC, as shown in the example immediately following. With the LD option, the block size and code rate are always 4096 2/3.

Examples:

- LD Show the current encoder state
- LD 1 Enable the LDPC encoder
- LD 0 Disable the LDPC encoder

**If the transmitter includes the LD6 option**, the user may select from the six implemented LDPC codes. This also allows user selection of the CCSDS randomizer. Adding LD6 automatically enables the existing LD option.

The IRIG standard calls out six variants of LDPC codes—all combinations of two different information block sizes  $(k=4096 \text{ bits and } k=1024 \text{ bits})$  and three different code rates  $(r=1/2, r=2/3, \text{ and } r=4/5)$ .

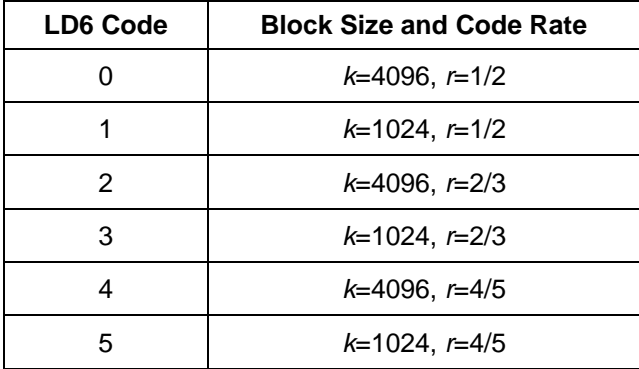

With the LD6 option, use LD 0 or 1 to disable or enable LDPC, then use 0-5 to indicate the desired LDPC code. A space is required between the disable/enable code and the desired LDPC selection, as shown in the examples.

Examples:

- LD 0 Disable the LDPC encoder
- LD 1 2 Enable the LDPC encoder and set the block size and code rate to *k*=4096, *r*=2/3
- LD 1 5 Enable the LDPC encoder and set the block size and code rate to *k*=1024, *r*=4/5

<span id="page-9-0"></span>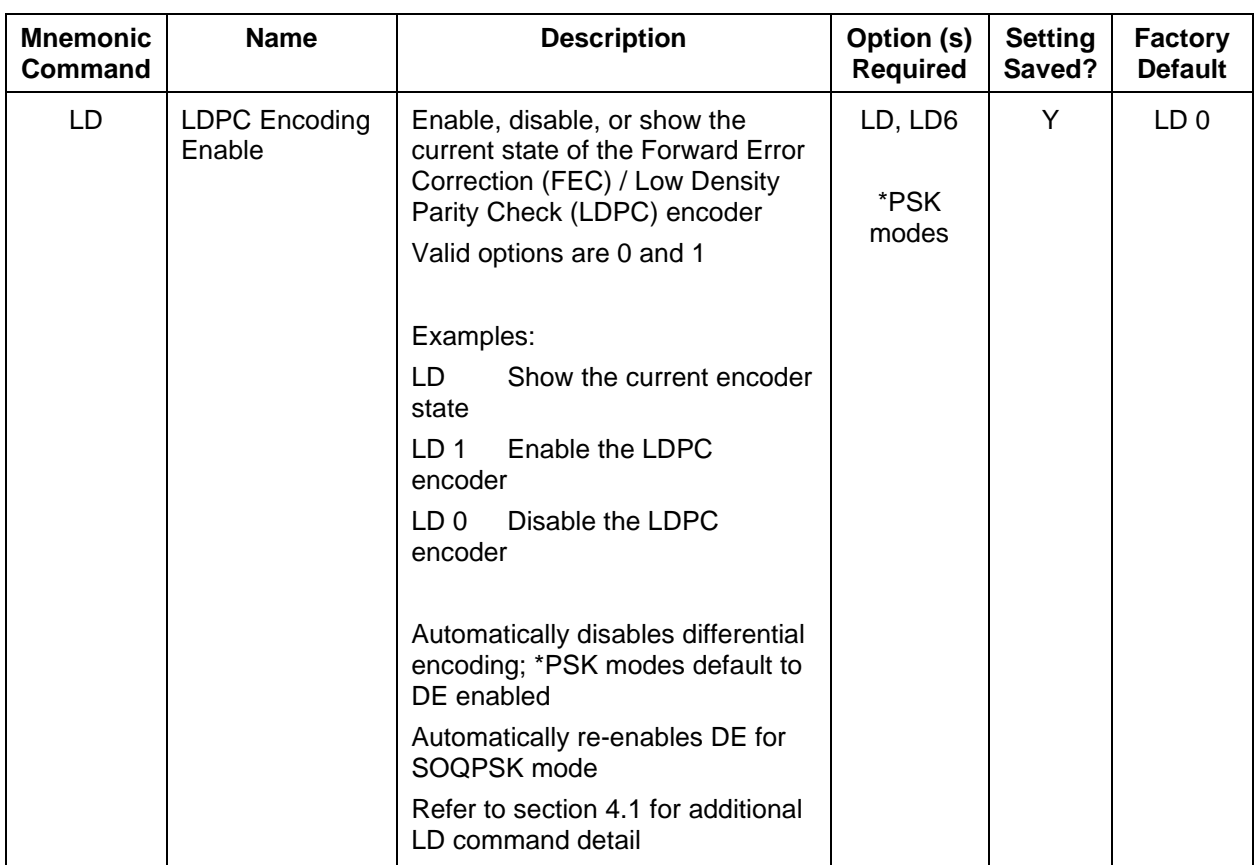

#### **Table 2: LDPC User Command**

## **4 How Do I Use LDPC with a Quasonix Dual Transmitter?**

<span id="page-10-0"></span>When ordering a Quasonix Dual Transmitter, **request the LD or LD6 option**.

For setup and configuration via a standard Windows-based PC, you may use HyperTerminal. For a more flexible, full-featured control interface, we recommend Terminal, available for download from the Quasonix website (Documents tab > Accessories link) or directly at: [http://www.quasonix.com/sites/default/files/terminal\\_ver20080315.zip.](http://www.quasonix.com/sites/default/files/terminal_ver20080315.zip)

The LDPC user commands in [Table 3](#page-12-0) generally consist of two alphabetic characters, followed by 0, 1, or 2 arguments. If the command is issued with arguments, there must be a space after the alphabetic characters. The commands are not case sensitive. A carriage return is required to initiate each command. Detailed information about serial command operation may be found in the TIMTER™ Multi-Mode Dual Telemetry Transmitter Installation and Operation Manual.

### <span id="page-10-1"></span>**4.1 Low Density Parity Check Commands for LD or LD6**

The LD command enables, disables, and shows the current state of the Forward Error Correction (FEC) / Low Density Parity Check (LDPC) encoder. Enabling LDPC is only valid in \*PSK modes and STC mode. In the \*PSK modes, it automatically turns OFF differential encoding. When LDPC is disabled, the state of DE is determined by the mode (for example, all \*PSK modes default to DE On, while STC mode defaults to DE Off.)

In the Dual Transmitter, the LD command operates on the currently selected channel(s).

There is an optional selection for the block and rate selection. This requires purchase of the LD6 option which enables LD and enables user code selection. LD6 also allows the randomizer command to select CCSDS if LDPC is enabled.

The default code is 4096 2/3.

**If the transmitter includes the LD option**, then LD 0 or LD 1 are used to disable or enable LDPC, as shown in the example immediately following. With the LD option, the block size and code rate are always 4096 2/3.

Examples:

- LD Show the current encoder state
- LD 1 Enable the LDPC encoder
- LD 0 Disable the LDPC encoder

**If the transmitter includes the LD6 option**, the user may select from the six implemented LDPC codes. This also allows user selection of the CCSDS randomizer. Adding LD6 automatically enables the existing LD option.

The IRIG standard calls out six variants of LDPC codes—all combinations of two different information block sizes  $(k=4096 \text{ bits and } k=1024 \text{ bits})$  and three different code rates  $(r=1/2, r=2/3, \text{ and } r=4/5)$ .

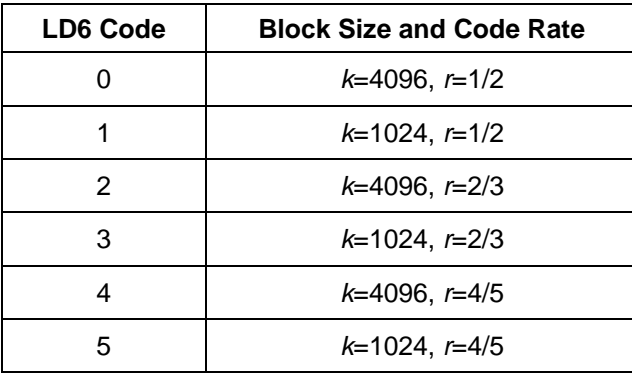

With the LD6 option, use LD 0 or 1 to disable or enable LDPC, then use 0-5 to indicate the desired LDPC code. A space is required between the disable/enable code and the desired LDPC selection, as shown in the examples.

Examples:

- LD 0 Disable the LDPC encoder
- LD 1 2 Enable the LDPC encoder and set the block size and code rate to *k*=4096, *r*=2/3
- LD 1 5 Enable the LDPC encoder and set the block size and code rate to *k*=1024, *r*=4/5

<span id="page-12-0"></span>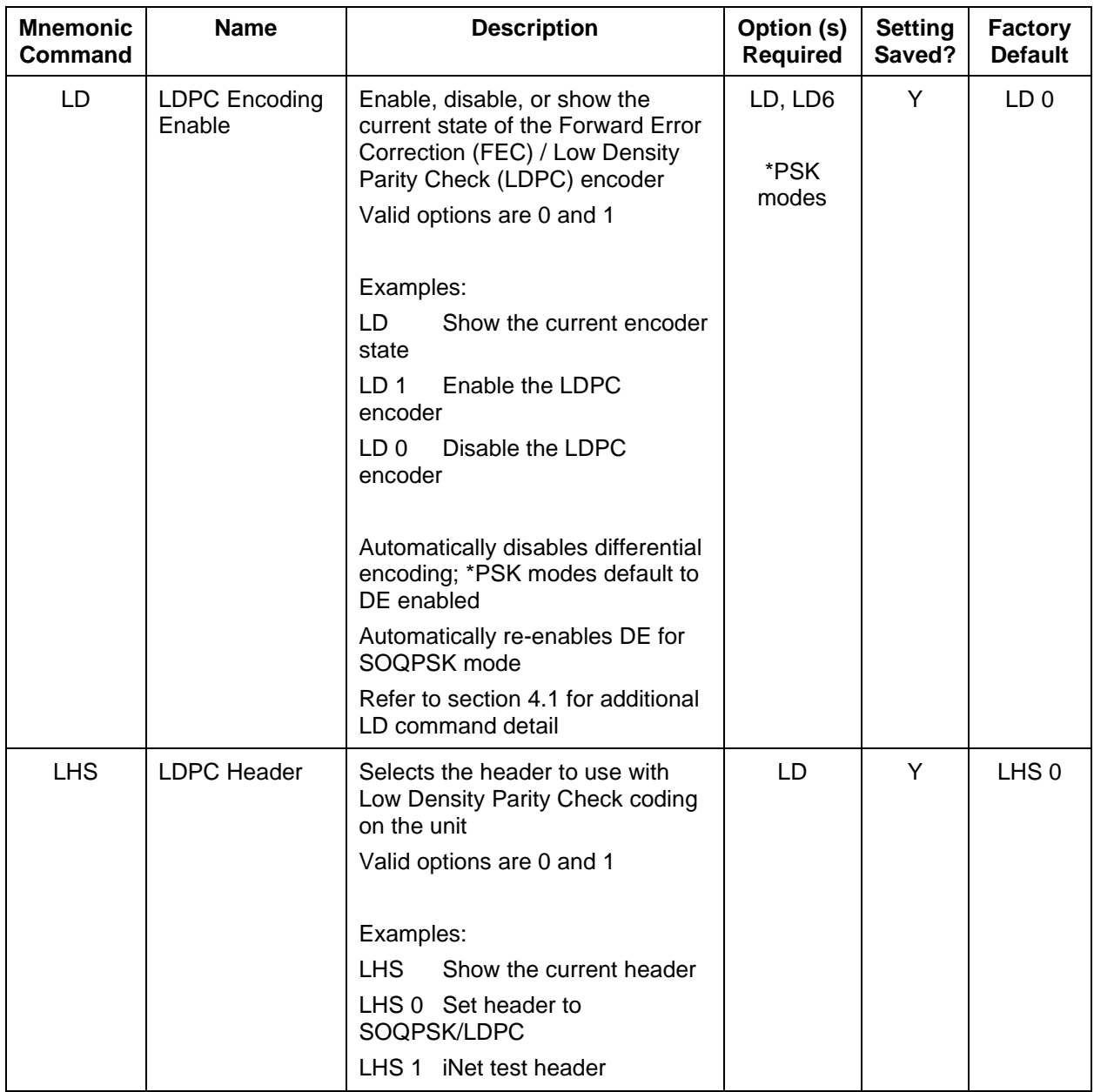

#### **Table 3: LDPC User Commands**

### **Technical Guide: LDPC**

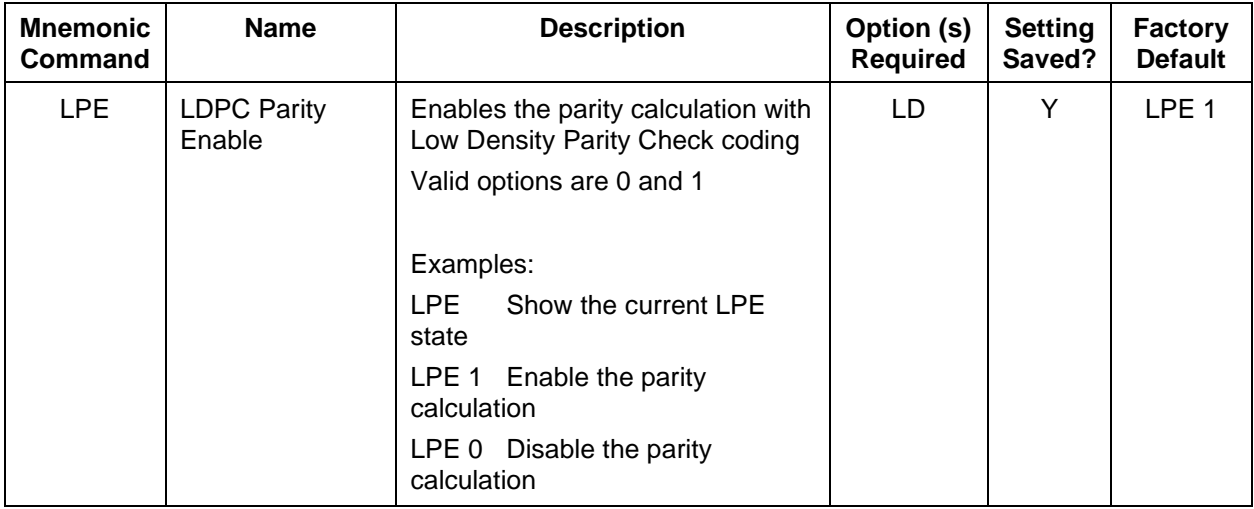

## **5 How Do I Use LDPC with a Quasonix Receiver?**

<span id="page-14-0"></span>The LDPC functionality is built into the Quasonix 3<sup>rd</sup> Generation Rack Mount Telemetry Receiver for the following modes: SOQPSKLDPC and STCLDPC.

LDPC is enabled by setting the Mode to either SOQPSKLDPC or STCLDPC.

The Advanced Menu on the front panel provides an LDPC Mode menu to select the desired block size and rate.

| <b>Advanced Menu</b>    | Ch:C                   |  |
|-------------------------|------------------------|--|
| <b>Output Muting</b>    | Off                    |  |
| <b>DC Antenna</b>       | <b>Disabled</b>        |  |
| Mod Scale Index 0.700   |                        |  |
| <b>Best Ch Selector</b> | On                     |  |
| <b>Time Aligner</b>     | <b>Disabled</b>        |  |
| <b>Combiner Mode</b>    | <b>Maximal Ratio</b>   |  |
| <b>AFC Mode</b>         | Track                  |  |
| <b>PCM Encoding</b>     | <b>NRZ-L</b>           |  |
| <b>LDPC Mode</b>        | $k = 4096$ , $r = 1/2$ |  |

<span id="page-14-1"></span>**Figure 2: Advanced Menu, LDPC Mode Figure 3: LDPC Mode Selections**

| <b>LDPC Mode</b>       | Ch:C |
|------------------------|------|
| $k = 4096$ , r=1/2     |      |
| $k=1024, r=1/2$        |      |
| k=4096, r=2/3          |      |
| $k=1024$ , r=2/3       |      |
| $k = 4096$ , $r = 4/5$ |      |
| $k = 1024$ , $r = 4/5$ |      |
|                        |      |
|                        |      |
|                        |      |

<span id="page-14-2"></span>

The Advanced Menu in the Browser Interface provides a drop down menu to select the desired block size and rate.

| LDPC Mode              | k=4096 r=2/3<br>$\overline{\phantom{a}}$ |  |
|------------------------|------------------------------------------|--|
|                        |                                          |  |
| Channel A Video Output | $k = 4096$ r=1/2                         |  |
| Channel B Video Output | $k=1024$ r=1/2                           |  |
|                        | $k=4096$ r=2/3                           |  |
| Channel A Video Scale  | $k=1024$ r=2/3                           |  |
|                        | $k = 4096$ r=4/5                         |  |
| Channel B Video Scale  | $k=1024$ r=4/5                           |  |

**Figure 4: Advanced Settings Window, LDPC Mode Drop Down Menu**

<span id="page-14-3"></span>Keep in mind that LDPC encoding is intended to improve performance specifically under harsh conditions, which might have a negative effect on AFC tracking. In general, Quasonix recommends setting the AFC Mode to Off if possible. This recommendation is especially important for the best LDPC performance. Refer to the  $3<sup>rd</sup>$  Generation Rack Mount RDMS™ Telemetry Receiver Installation and Operation manual for additional information about AFC Mode.

### <span id="page-15-0"></span>**5.1 LDPC Commands for Compact Receivers (or Rack Mount Receivers Via Telnet)**

The following sections describe receiver user commands for LDPC. Listed are the command code, name, description of the command, whether specific options must be ordered or the command is standard on all receivers, and whether the command is restricted to specific waveform modes.

Multiple commands may be typed on a command line if they are separated by a semicolon ";". There is a limit of 256 characters per command line, including semicolons. Commands with no parameters request status only.

More detailed information is available in the 3<sup>rd</sup> Generation Rack Mount RDMS<sup>™</sup> Telemetry Receiver user manual.

**Note:** Telnet provides access to the individual Rack Mount Receiver channel's underlying serial control interface. The serial control interface is not recommended for typical Rack Mount Receiver usage. The Telnet interface should only be accessed by advanced users. Contact Quasonix customer support before using these options.

#### <span id="page-15-1"></span>**5.1.1 Forward Error Correction Command – FEC**

Forward Error Correction requires the K7 option in the part number.

The FEC command displays and controls Forward Error Correction settings.

**FEC [M <m>|S <m> <s>]**

 $M < m > -$  Sets FEC mode to  $< m >$ 

where:  $\langle m \rangle$  - Mode

N – None

L – LDPC Block decode

V – Viterbi K = 7 Rate

 $S \langle m \rangle \langle s \rangle$  - Sets soft decision scale for mode  $\langle m \rangle$  to  $\langle s \rangle$ 

where: <m> - Mode

N – None

L – LDPC Block decode

V – Viterbi K = 7 Rate

where:  $\langle s \rangle$  is a value between -32.000 and 31.984

FEC M – Sets the FEC mode for all enabled modes

Examples:

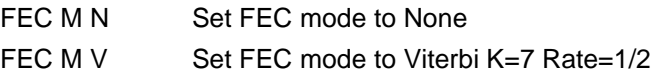

Examples:

FEC

FEC mode None

#### <span id="page-16-0"></span>**5.1.2 Low Density Parity Check Command – LDPC**

The LDPC command displays and controls Forward Error Correction settings.

#### LDPC  $[M < m > |A < t > |I < s >]$

M <m> - Sets LDPC mode to <m>. LDPC mode is stored and transferred if the (waveform) Mode changes.

where: <m> - LDPC Mode  $4k1 - 4k$  Rate  $1/2$ 1k1 – 1k Rate 1/2 4k2 – 4k Rate 2/3 1k2 – 1k Rate 2/3 4k4 – 4k Rate 4/5 1k4 – 1k Rate 4/5

A <t> - Sets ASM threshold to <t>, 0 to 65535. This is not a stored parameter.

I  $\langle$ s> - Sets half iteration scale to  $\langle$ s>, 0.100 to 1.000

Examples:

LDPC

LDPC mode 4k Rate 2/3

LDPC decode ASM threshold 192

LDPC decode half iteration scale 0.900

- LDPC A 42 LDPC decode ASM threshold 42
- LDPC I .567 LDPC decode half iteration scale 0.567

### **6 How Do I Use LDPC with a Quasonix Receiver Analyzer?**

<span id="page-17-0"></span>LDPC functionality is built into the Quasonix Receiver Analyzer. Any of the IRIG-specified LDPC codes can be generated for testing LDPC decoding in a receiver.

As always, it is important to ensure that Receiver Analyzer settings match those in the Receiver under test. As shown in [Figure 5,](#page-17-1) these settings include the LDPC code selection as well as the specific randomization—if any—in use.

LDPC encoding is only supported in SOQPSK or STC mode.

If any other mode is selected, the LDPC parameter is greyed out. Likewise, CCSDS randomization is only available when LDPC is enabled. Differential encoding is automatically disabled when LDPC is enabled, and set to its default (enabled for SOQPSK, disabled for STC) when LDPC is disabled.

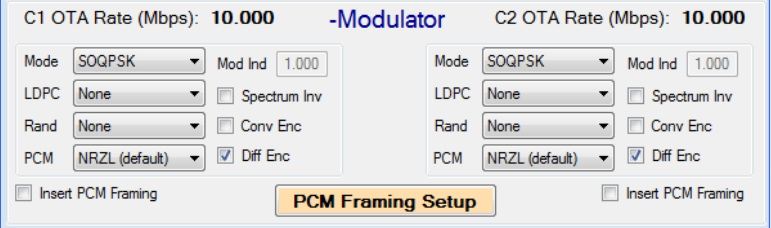

**Figure 5: Receiver Analyzer Controls Screen, Modulator Section Open**

<span id="page-17-1"></span>The LDPC parameter disables Low Density Parity Check when None is selected. The same drop down menu is used to select an LDPC mode, as shown in [Figure 6.](#page-17-2)

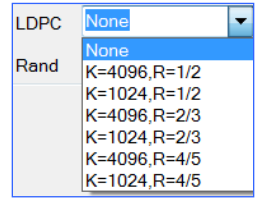

<span id="page-17-2"></span>**Figure 6: Receiver Analyzer Controls Screen, Modulator, LDPC Selection**

### <span id="page-18-0"></span>**6.1 Bench Set Up for STC and LDPC**

**Note:** This appendix only refers to the 7.200 in<sup>3</sup> Dual Transmitter pictured in [Figure 7.](#page-18-2) While the control interface will differ for other transmitters or for the Receiver Analyzer, the same hardware configuration concepts apply. For information about bench set up for a Legacy Dual Transmitter, refer to the Legacy Dual Transmitter user manual.

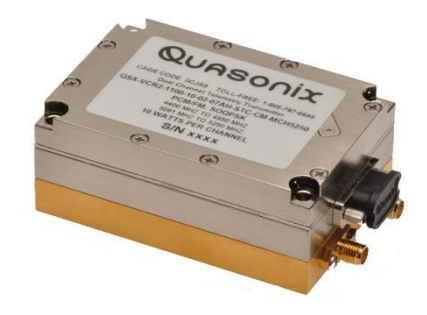

**Figure 7: Quasonix Dual Transmitter**

<span id="page-18-2"></span>Configuring STC and LDPC in a lab or bench set up requires emulating a field set up, some aspects of which may not be intuitively obvious. This appendix covers set up and command usage for the Dual Transmitter as well as its connection to Compact or Rack Mount RDMS Receivers.

Before setting up the transmitter, it is important to understand the differences in receiver configuration required. A field set up using a Dual Transmitter and Rack Mount Receiver in STC mode is pretty straight forward. A transmit antenna connects to each RF output on the transmitter and a receive antenna connects to each RF input on the receiver. The rest of the connection occurs through the air. This is not the case in a bench configuration.

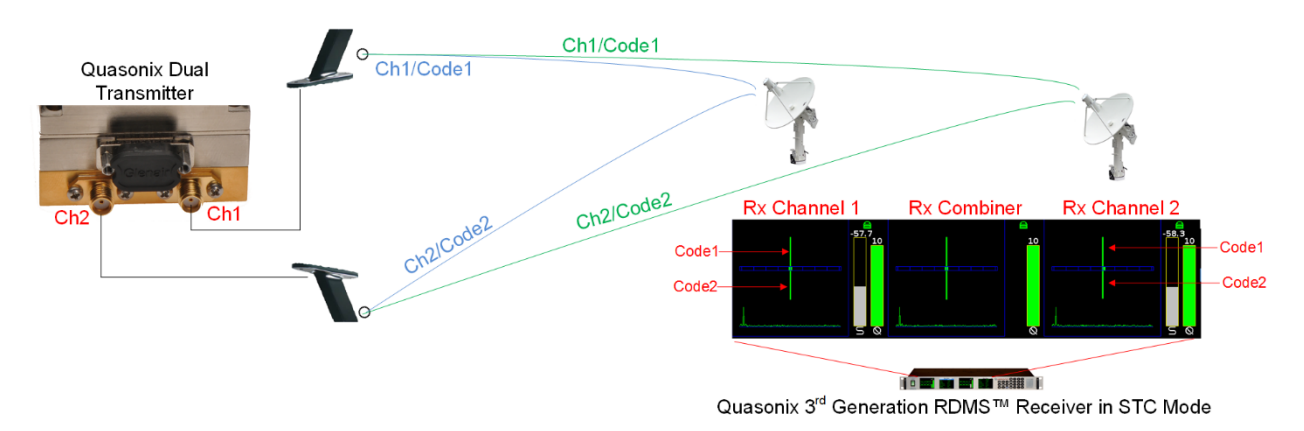

<span id="page-18-3"></span>**Figure 8: Example STC Field Configuration for Dual Transmitter and Rack Mount Receiver**

### <span id="page-18-1"></span>**6.1.1 Receiver Connections**

Two types of receiver may be configured, the Compact Receiver, which must be accessed via a Handheld Programmer or a PC running the Terminal application, or the Rack Mount Receiver, which may be accessed via the front panel or the browser based graphical user interface (GUI).

#### <span id="page-19-0"></span>**6.1.1.1 Compact Receiver**

The Compact receiver normally requires only a single direct connection of the RF input from a transmitter, as shown in [Figure 9.](#page-19-2)

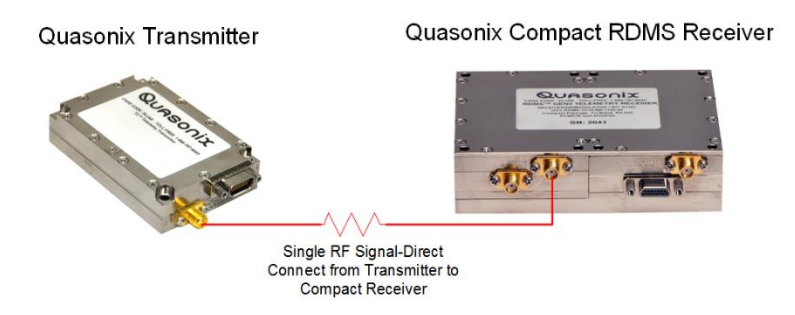

**Figure 9: Example Bench RF Configuration for Single Transmitter and Compact Receiver**

<span id="page-19-2"></span>For STC, the Compact receiver still requires only a single RF input but it must be the combined RF outputs from Channel 1 and Channel 2 of the dual transmitter, as shown in [Figure 10.](#page-19-3)

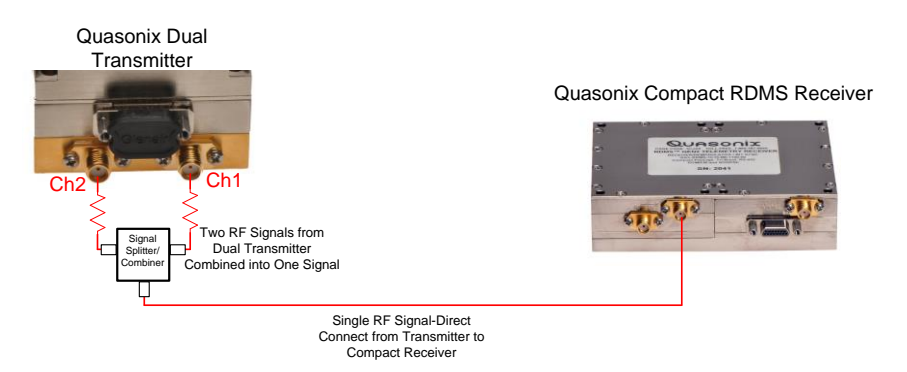

**Figure 10: Example Bench RF Configuration for Dual Transmitter and Compact Receiver**

#### <span id="page-19-3"></span><span id="page-19-1"></span>**6.1.1.2 Rack Mount Receiver**

A Rack Mount receiver normally requires a splitter to accept the RF input from a transmitter to separate it into Channel 1 and Channel 2 inputs at the receiver, as shown in [Figure 11](#page-20-0) and [Figure 12.](#page-20-1)

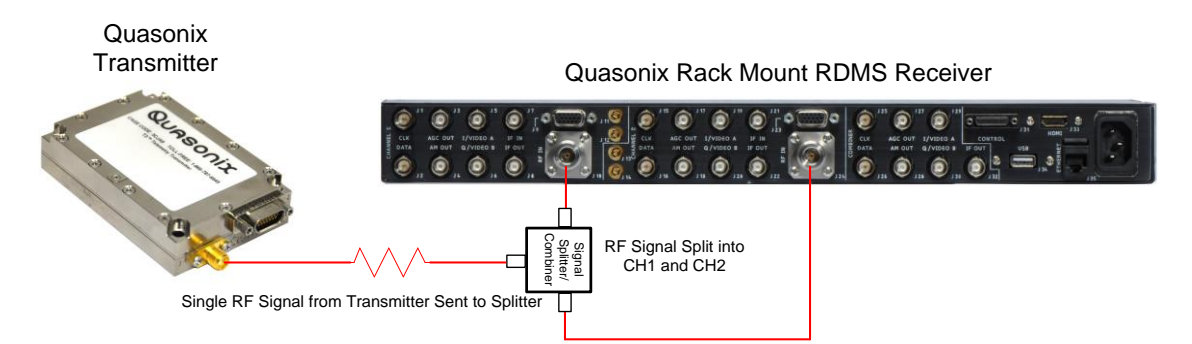

<span id="page-20-0"></span>**Figure 11: Example Bench RF Configuration for Single Transmitter and Rack Mount Receiver**

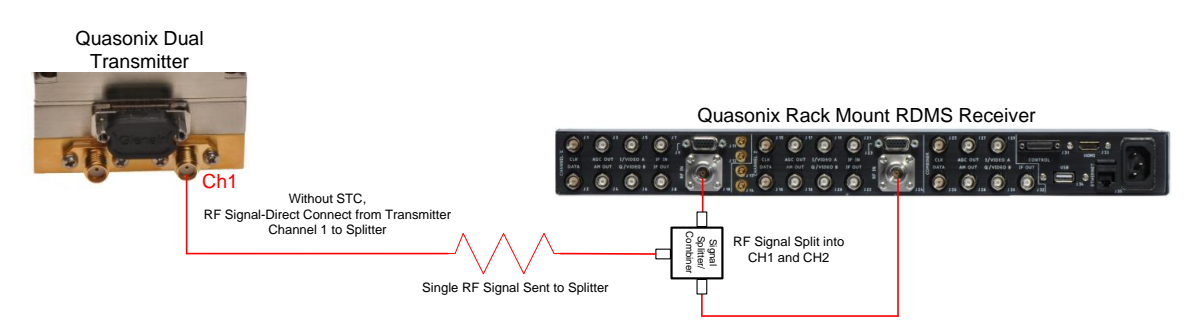

<span id="page-20-1"></span>**Figure 12: Example Bench RF Configuration for Dual Transmitter and Rack Mount Receiver—Without STC**

For STC, the Rack Mount receiver still requires a splitter to accept the RF input, but the input to the splitter must be combined RF outputs from Channel 1 and Channel 2 of a dual transmitter, as shown in [Figure 13.](#page-20-2)

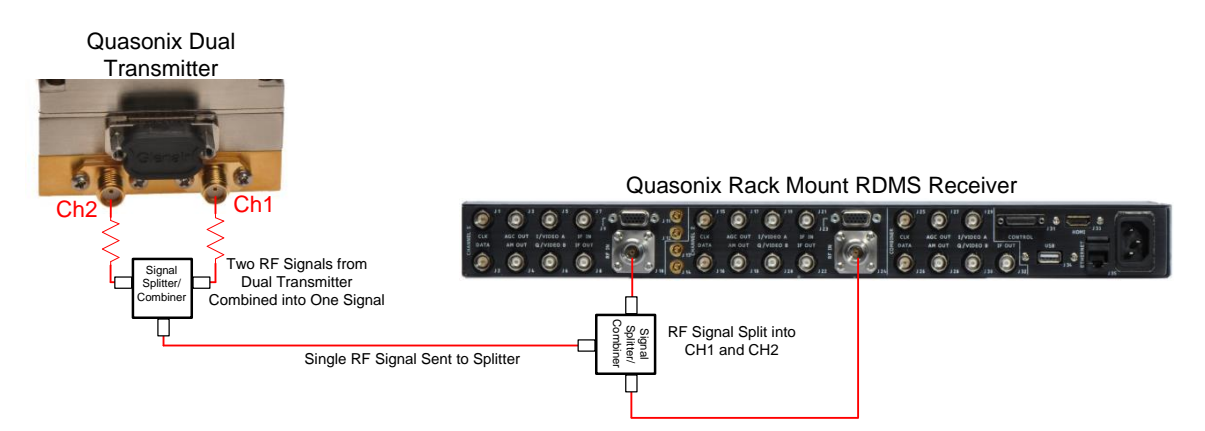

<span id="page-20-2"></span>**Figure 13: Example Bench RF Configuration for Dual Transmitter and Rack Mount Receiver—With STC**

#### <span id="page-21-0"></span>**6.1.2 Transmitter Commands**

The Dual transmitter, shown in [Figure 14,](#page-21-1) enables several configurations including SOQPSK only, SOQPSK with LDPC, SOQPSK with STC, and SOQPSK with LDPC and STC. In addition to establishing the correct connection(s) to a receiver, proper configuration requires setting up the transmitter with a small number of commands.

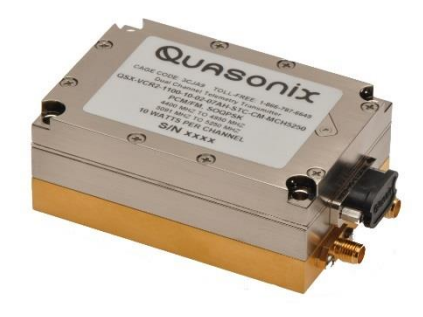

**Figure 14: Quasonix Dual Transmitter**

<span id="page-21-1"></span>When running STC on a Dual Transmitter, both channels must be set up identically.

To facilitate this, type the CH 3 command prior to the other commands to automatically set both channels to the same parameters. The channels may be set up one at a time but CH 3 prevents duplication of work.

<span id="page-21-2"></span>[Table 4](#page-21-2) shows the commands required to set up the four possible configurations.

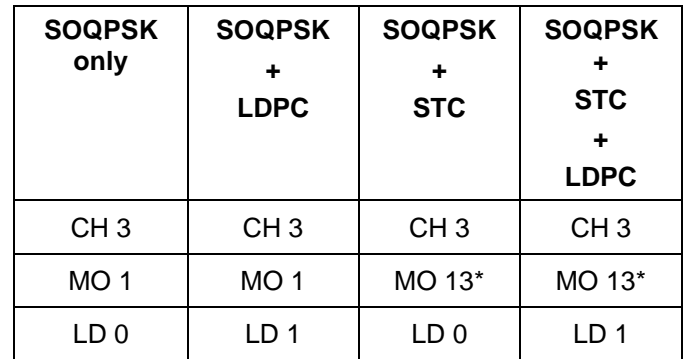

**Table 4: Dual Transmitter Input Commands for Channel 1 and Channel 2**

\*MO 13 sets the mode to STC.

When running SOQPSK or SOQPSK with LDPC, the frequency may be changed separately for Channel 1 and Channel 2 by using the FR command on the appropriate channel. For STC, the Channel 1 and Channel 2 frequencies should be set the same.